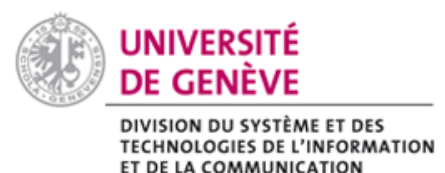

moodle@unige

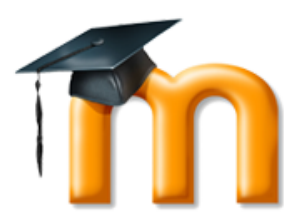

# **Aide à la détection du plagiat : Compilatio**

Compilatio permet à l'enseignant·e de comparer les travaux de ses étudiant·e·s (au format numérique) au contenu en libre accès sur internet, mais également aux autres documents déposés (les travaux des autres étudiant·e·s notamment). [En savoir plus](https://ciel.unige.ch/2012/05/compilatio-un-outil-daide-a-la-detection-du-plagiat/)

Il est possible d'analyser les documents déposés **dans l'outil Devoir** de Moodle.

## **1. Activer le plugin Compilatio**

Par défaut, le plugin n'est pas activé dans les devoirs Moodle. Commencez par créer un devoir ou éditez les paramètres d'un devoir existant.

- Allez dans la rubrique « Plugin de détection ... » des paramètres du devoir,
- Changez le  $1<sup>er</sup>$  critère par « oui » pour activer la détection :

## - Plugin de détection de plagiat Compilatio

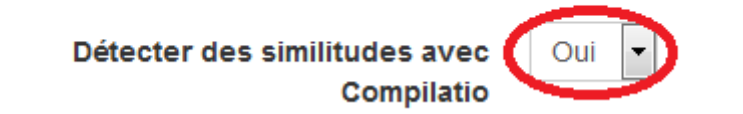

#### LANCEMENT DES ANALYSES

Par défaut le lancement sera manuel (vous décidez quand et quel document dit être analysé). Mais vous pouvez aussi le rendre automatique, soit au dépôt du document, soit à une date que vous précisez dans le champ suivant.

#### INDIQUEZ LE POURCENTAGE DE SIMILITUDES AUX ETUDIANTS

A la fin de son analyse, Compilatio fournit un taux qui n'indique le pourcentage de texte pour lequel il a trouvé des similitudes, **ce qui ne correspond en aucun cas à un taux de plagiat**. Par exemple, une citation, même correctement citée, entrera dans le calcul du taux de similitude.

#### ENVOYER UN COURRIER

Dans la mesure où le rapport ne sera pas mis à disposition des étudiants, il est inutile d'activer ce paramètre.

#### MODIFIER LES INDICATEURS DE TAUX DE SIMILITUDE

Vous pouvez entrer vos propres taux afin de visualiser plus facilement (code couleur) les documents possédant un fort taux de similitude.

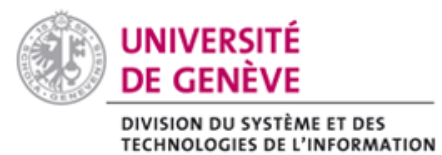

ET DE LA COMMUNICATION

moodle@unige

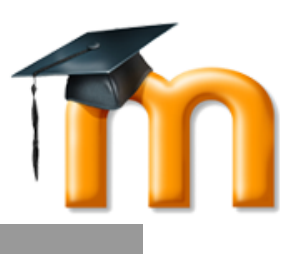

**2. Lancer l'analyse dans Moodle**

Lorsque vous entrez dans le devoir, un tableau de bord Compilatio vous indique le nombre de documents soumis et, si vous avez choisi le lancement manuel des analyses, vous permet d'activer l'analyse pour tous les documents déposés.

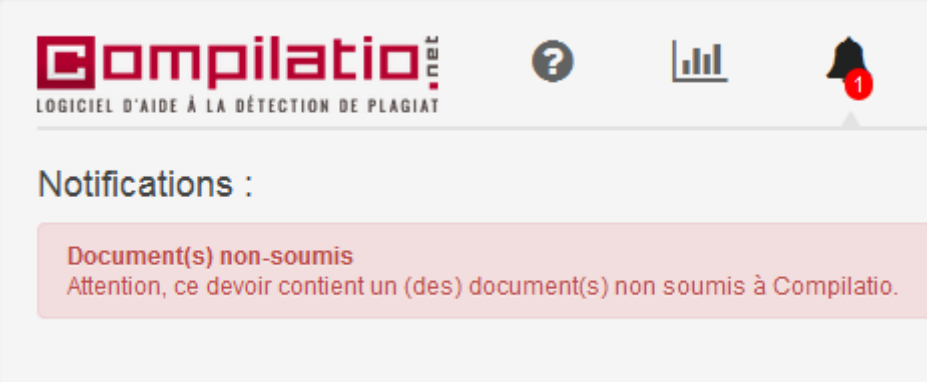

Vous pouvez également ne lancer l'analyse que pour certains documents en utilisant le bouton Compilatio qui se trouve sous le document :

**Remises de fichiers** 

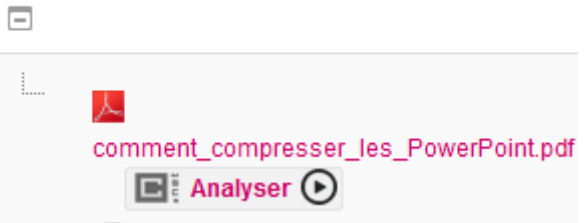

L'interface indique alors que l'analyse est en cours (notez qu'elle peut prendre jusqu'à plusieurs heures en fonction du nombre de documents en attente et de la taille de ceux-ci) :

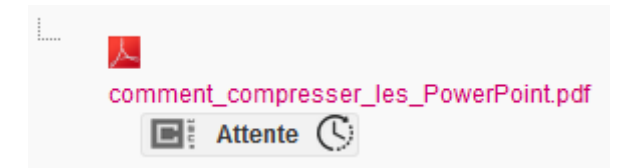

Une fois l'analyse terminée, le taux de similitude apparaît. Cliquez dessus pour accéder au rapport et évaluer les similitudes :

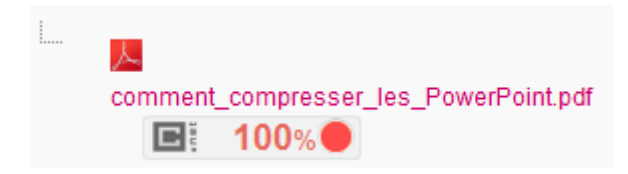

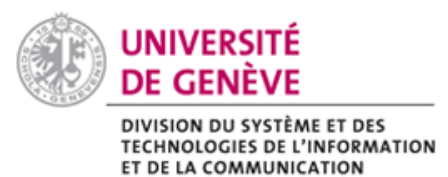

# moodle@unige

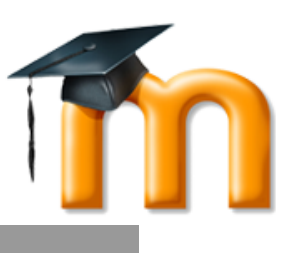

### **Recommandations**

- Compilatio n'est qu'un outil d'aide à la détection, il ne remplace pas le regard critique de l'enseignant·e, qui est seul·e capable de conclure à un plagiat avéré et d'y réagir.
- Pour toute question relative à la démarche de prévention et de détection du plagiat, contactez le pôle de Soutien à l'Enseignement et à l'Apprentissage : [unige.ch/cp](http://www.unige.ch/dife/enseigner-apprendre/soutien-enseignement/conseil-et-accompagnement/)
- Consultez également la [Directive de l'UNIGE en matière de plagiat](https://memento.unige.ch/doc/0008/)